# HELLO A C A

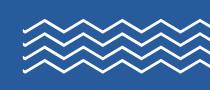

# AIDE AUX VACANCES FAMILIALES

Le mail Vacaf est arrivé dans votre boîte mail. Le mail peut se trouver aussi dans votre dossier « Courrier indésirable ».

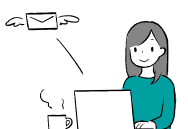

## **Vous avez le droit aux Aides aux Vacances Familiales (AVF).**

Il faut être rapide pour faire la demande car le budget est limité.

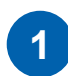

**MODE** 

D'EMPLOI

Allez sur le site [www.vacaf.org](http://www.vacaf.org)

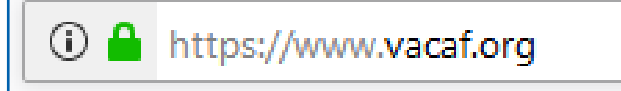

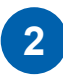

Allez sur la rubrique « Familles ». Cliquez sur : « Sélectionnez votre caisse ».

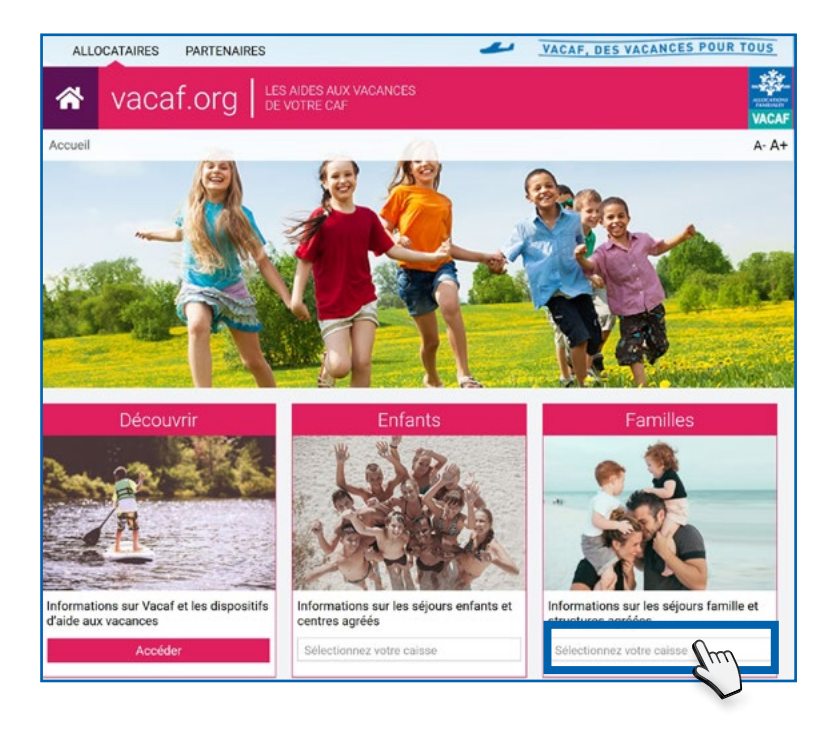

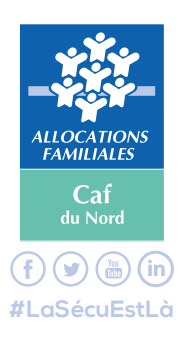

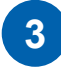

**4**

Déroulez la liste des départements pour sélectionner votre Caf. Cliquez sur « 59 - NORD ».

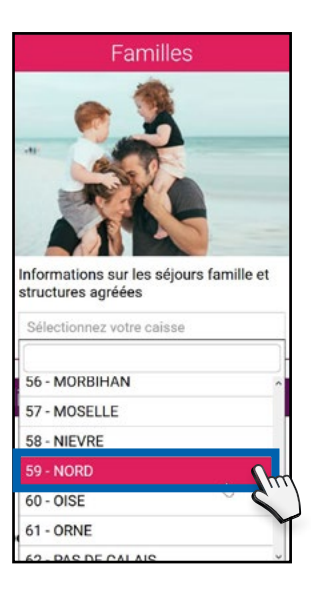

Vous arrivez sur une nouvelle page pour choisir vos vacances. Cliquez sur le menu déroulant « AVF » à droite de l'écran.

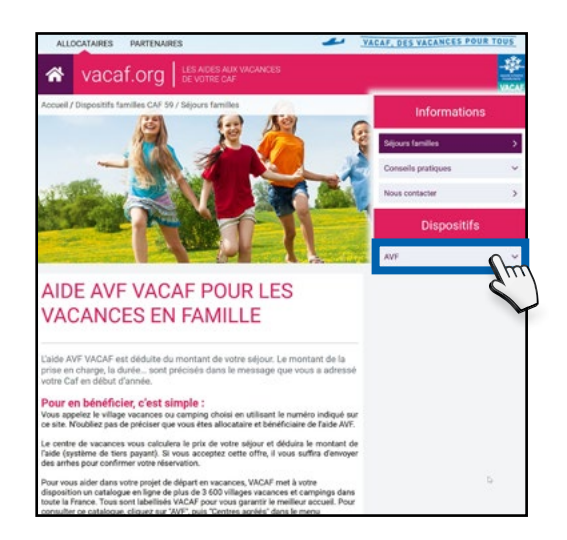

#### Cliquez sur « Centres agréés »

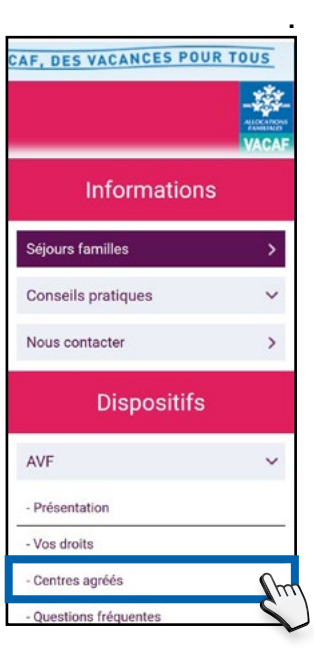

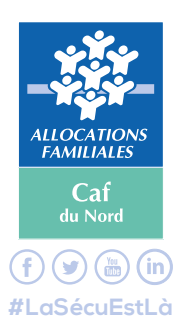

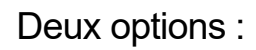

### ● **Vous connaissez déjà votre centre de vacances ?**

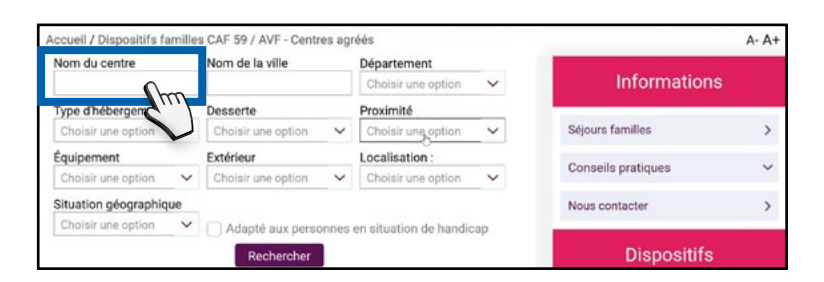

- Indiquez le nom du centre de vacances dans « Nom du centre ». Cliquez sur « Rechercher ».

#### ● **Vous recherchez un centre de vacances ?**

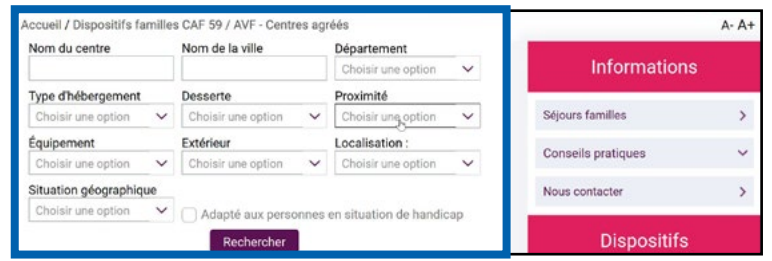

- Vous préférez un appartement, une maison ou un camping ? Cliquez sur « Type d'hébergement » pour choisir.

- Vous souhaitez une piscine, une salle télé ou une salle de remise en forme ? Cliquez sur « Équipement » pour choisir.

- Vous préférez la campagne, la montagne ou la mer ? Cliquez sur « Situation géographique » pour choisir.

- Vous préférez une ville en particulier ? Écrivez le nom de la ville dans « Nom de la ville ».

- Vous préférez un département en particulier ? Cliquez sur « Département » pour choisir.

- Vous souhaitez que votre lieu de vacances soit accessible par train, par voiture ou par bus ? Cliquez sur « Desserte » pour choisir.

- Vous souhaitez que votre lieu de vacances soit situé à côté d'une station de ski ou d'une plage ? Cliquez sur « Proximité » pour choisir.

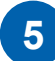

- Vous êtes en situation de handicap ?

Cochez la case « Adapté aux personnes en situation de handicap ».

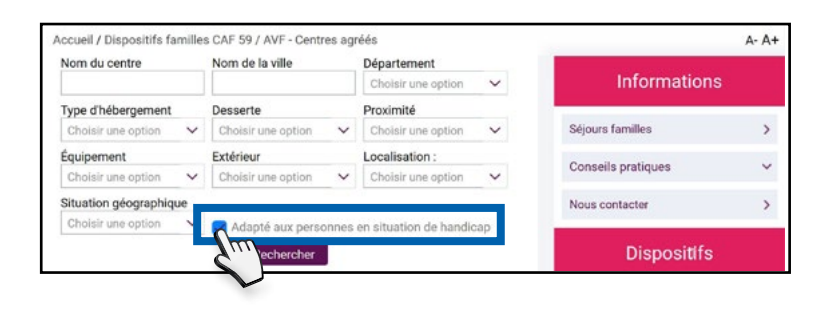

- Vous avez fini de renseigner l'ensemble de vos choix. Cliquez sur Rechercher.

Une liste de centres vous est proposée. Cliquez sur le nom du centre pour voir : le site Web, le numéro de téléphone, les services proposés et l'accessibilité du centre.

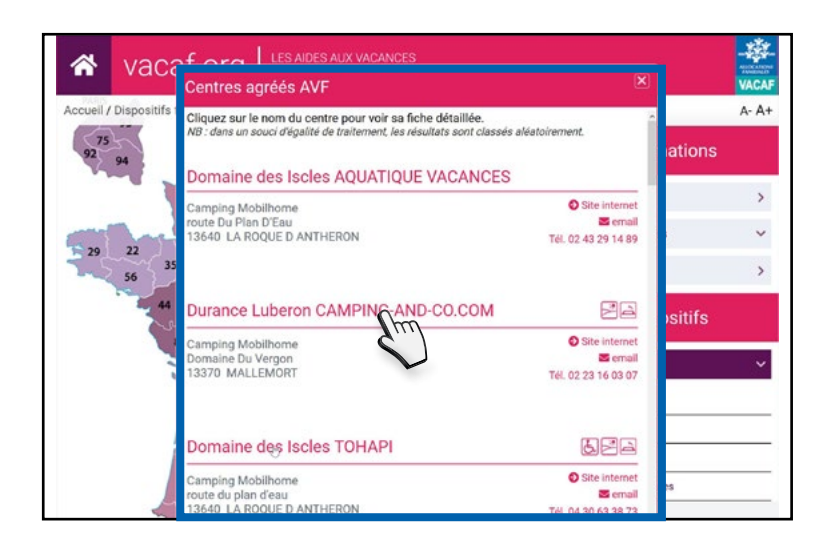

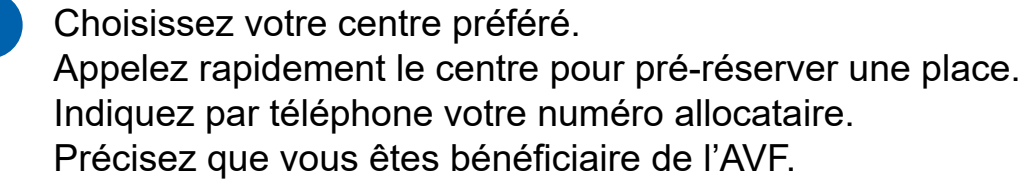

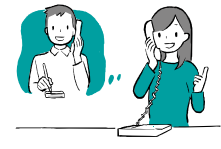

- Demandez un devis et le tarif de votre séjour. Le centre va calculer le montant de votre aide AVF. Vous connaîtrez le montant qu'il vous reste à payer. **8**
	- Important ! Envoyez votre dossier d'inscription et un acompte pour confirmer votre réservation.

Votre séjour est confirmé. Envoyez le montant restant de votre séjour un mois avant votre départ. **10**

**11** À votre arrivée, présentez votre carte d'identité ou votre passeport.

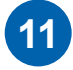

**9**

**7**

**6**

@ Caf du Nord / Service Communication / 28.01.2022 / @Adobe Stoc © Caf du Nord / Service Communication / 28.01.2022 / ©Adobe Stock

!